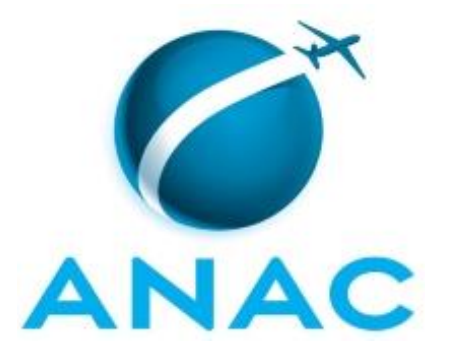

# **MANUAL DE PROCEDIMENTO**

**MPR/SAS-420-R00**

# **GTMS - RECEPÇÃO E MONITORAMENTO DE INFORMAÇÕES SOBRE DESEMPENHO DE SERVIÇOS AÉREOS**

06/2017

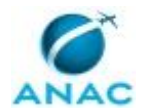

## **REVISÕES**

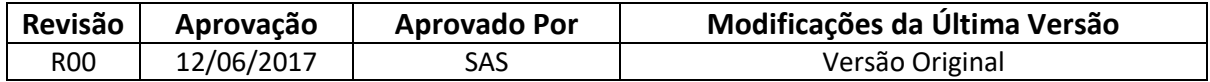

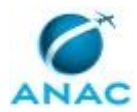

# **ÍNDICE**

#### 1) Disposições Preliminares, pág. 6.

- 1.1) Introdução, pág. 6.
- 1.2) Revogação, pág. 6.
- 1.3) Fundamentação, pág. 6.
- 1.4) Executores dos Processos, pág. 6.
- 1.5) Elaboração e Revisão, pág. 7.
- 1.6) Organização do Documento, pág. 7.
- 2) Definições, pág. 9.
- 3) Artefatos, Competências, Sistemas e Documentos Administrativos, pág. 10.
	- 3.1) Artefatos, pág. 10.
	- 3.2) Competências, pág. 10.
	- 3.3) Sistemas, pág. 11.
	- 3.4) Documentos e Processos Administrativos, pág. 11.
- 4) Procedimentos Referenciados, pág. 12.
- 5) Procedimentos, pág. 13.
	- 5.1) Verificar Recebimento dos Arquivos do Boletim de Alteração de Voo, pág. 13.
	- 5.2) Analisar BAV Enviado Fora do Prazo, pág. 17.
	- 5.3) Fiscalizar Empresas Obrigadas ao Envio do BAV, pág. 20.
	- 5.4) Verificar Empresas com 100% de Regularidade e Pontualidade, pág. 23.
	- 5.5) Elaborar Nota Técnica de Qualidade de Informação do VRA, pág. 26.
	- 5.6) Enviar Histórico VRA para Publicação, pág. 31.
	- 5.7) Enviar Percentuais Estabelecidos Pela Resolução 218 para Publicação, pág. 34.
- 5.8) Enviar Índices de Serviços Aéreos Gerais e das Principais Empresas Domésticas e Internacionais para Publicação, pág. 37.
	- 5.9) Fiscalizar Publicação das Informações da Resolução 218, pág. 41.
	- 5.10) Auditar Informações BAV no Sítio da ANAC, pág. 44.
	- 5.11) Gerenciar Usuários do Sistema SACI para BAV, pág. 47.

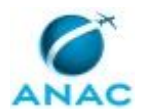

6) Disposições Finais, pág. 50.

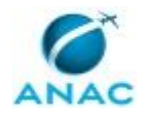

# **PARTICIPAÇÃO NA EXECUÇÃO DOS PROCESSOS**

#### **GRUPOS ORGANIZACIONAIS**

#### **a) GTMS - Boletim de Alteração de Voo**

- 1) Analisar BAV Enviado Fora do Prazo
- 2) Auditar Informações BAV no Sítio da ANAC
- 3) Elaborar Nota Técnica de Qualidade de Informação do VRA
- 4) Enviar Histórico VRA para Publicação

 5) Enviar Índices de Serviços Aéreos Gerais e das Principais Empresas Domésticas e Internacionais para Publicação

6) Enviar Percentuais Estabelecidos Pela Resolução 218 para Publicação

7) Fiscalizar Empresas Obrigadas ao Envio do BAV

8) Fiscalizar Publicação das Informações da Resolução 218

9) Verificar Empresas com 100% de Regularidade e Pontualidade

10) Verificar Recebimento dos Arquivos do Boletim de Alteração de Voo

#### **b) O GTMS - Gerente Técnico de Monitoramento de Serviços Aéreos**

1) Gerenciar Usuários do Sistema SACI para BAV

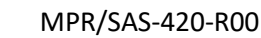

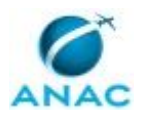

## **1. DISPOSIÇÕES PRELIMINARES**

#### **1.1 INTRODUÇÃO**

Este manual retrata os processos de trabalho envolvidos no recebimento, tratamento e publicação de informações sobre desempenho de serviços aéreos

O MPR estabelece, no âmbito da Superintendência de Acompanhamento de Serviços Aéreos - SAS, os seguintes processos de trabalho:

a) Verificar Recebimento dos Arquivos do Boletim de Alteração de Voo.

b) Analisar BAV Enviado Fora do Prazo.

c) Fiscalizar Empresas Obrigadas ao Envio do BAV.

d) Verificar Empresas com 100% de Regularidade e Pontualidade.

e) Elaborar Nota Técnica de Qualidade de Informação do VRA.

f) Enviar Histórico VRA para Publicação.

g) Enviar Percentuais Estabelecidos Pela Resolução 218 para Publicação.

h) Enviar Índices de Serviços Aéreos Gerais e das Principais Empresas Domésticas e Internacionais para Publicação.

i) Fiscalizar Publicação das Informações da Resolução 218.

j) Auditar Informações BAV no Sítio da ANAC.

k) Gerenciar Usuários do Sistema SACI para BAV.

#### **1.2 REVOGAÇÃO**

Item não aplicável.

#### **1.3 FUNDAMENTAÇÃO**

Resolução nº 381, de 14 de junho de 2016, art. 31 e alterações posteriores

#### **1.4 EXECUTORES DOS PROCESSOS**

Os procedimentos contidos neste documento aplicam-se aos servidores integrantes das seguintes áreas organizacionais:

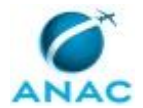

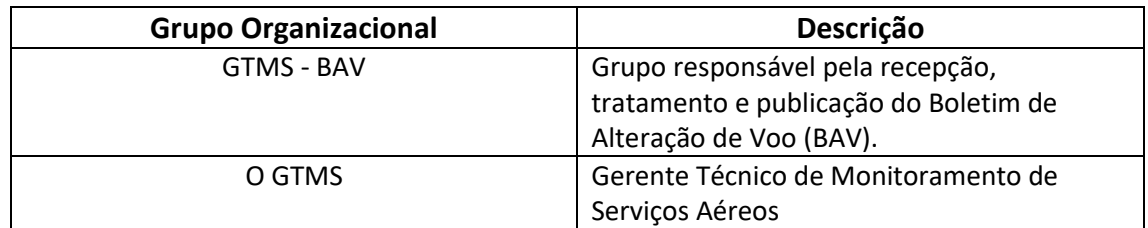

#### **1.5 ELABORAÇÃO E REVISÃO**

O processo que resulta na aprovação ou alteração deste MPR é de responsabilidade da Superintendência de Acompanhamento de Serviços Aéreos - SAS. Em caso de sugestões de revisão, deve-se procurá-la para que sejam iniciadas as providências cabíveis.

Compete ao Superintendente de Acompanhamento de Serviços Aéreos aprovar todas as revisões deste MPR.

#### **1.6 ORGANIZAÇÃO DO DOCUMENTO**

O capítulo 2 apresenta as principais definições utilizadas no âmbito deste MPR, e deve ser visto integralmente antes da leitura de capítulos posteriores.

O capítulo 3 apresenta as competências, os artefatos e os sistemas envolvidos na execução dos processos deste manual, em ordem relativamente cronológica.

O capítulo 4 apresenta os processos de trabalho. Para encontrar um processo específico, devese procurar sua respectiva página no índice contido no início do documento. Os processos estão ordenados em etapas. Cada etapa é contida em uma tabela, que possui em si todas as informações necessárias para sua realização. São elas, respectivamente:

- a) o título da etapa;
- b) a descrição da forma de execução da etapa;
- c) as competências necessárias para a execução da etapa;
- d) os artefatos necessários para a execução da etapa;

e) os sistemas necessários para a execução da etapa (incluindo, bases de dados em forma de arquivo, se existente);

f) os documentos e processos administrativos que precisam ser elaborados durante a execução da etapa;

- g) instruções para as próximas etapas; e
- h) as áreas ou grupos organizacionais responsáveis por executar a etapa.

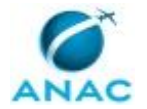

O capítulo 5 apresenta as disposições finais do documento, que trata das ações a serem realizadas em casos não previstos.

Por último, é importante comunicar que este documento foi gerado automaticamente. São recuperados dados sobre as etapas e sua sequência, as definições, os grupos, as áreas organizacionais, os artefatos, as competências, os sistemas, entre outros, para os processos de trabalho aqui apresentados, de forma que alguma mecanicidade na apresentação das informações pode ser percebida. O documento sempre apresenta as informações mais atualizadas de nomes e siglas de grupos, áreas, artefatos, termos, sistemas e suas definições, conforme informação disponível na base de dados, independente da data de assinatura do documento. Informações sobre etapas, seu detalhamento, a sequência entre etapas, responsáveis pelas etapas, artefatos, competências e sistemas associados a etapas, assim como seus nomes e os nomes de seus processos têm suas definições idênticas à da data de assinatura do documento.

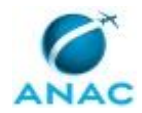

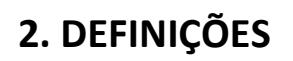

Este MPR não possui definições.

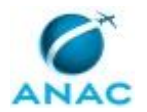

# **3. ARTEFATOS, COMPETÊNCIAS, SISTEMAS E DOCUMENTOS ADMINISTRATIVOS**

Abaixo se encontram as listas dos artefatos, competências, sistemas e documentos administrativos que o executor necessita consultar, preencher, analisar ou elaborar para executar os processos deste MPR. As etapas descritas no capítulo seguinte indicam onde usar cada um deles.

As competências devem ser adquiridas por meio de capacitação ou outros instrumentos e os artefatos se encontram no módulo "Artefatos" do sistema GFT - Gerenciador de Fluxos de Trabalho.

#### **3.1 ARTEFATOS**

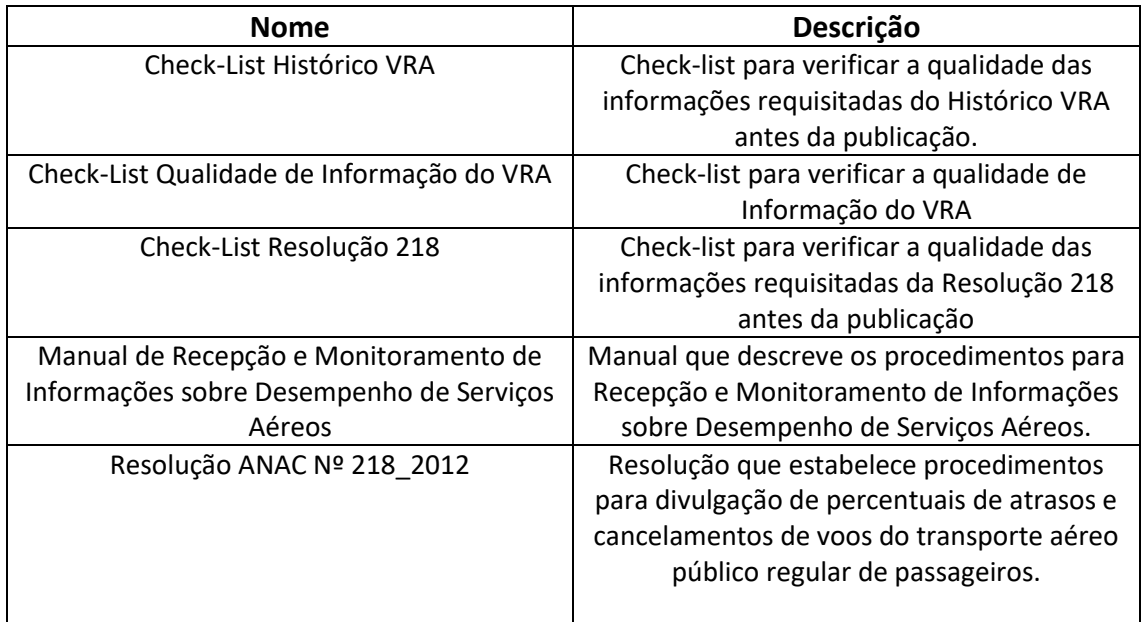

#### **3.2 COMPETÊNCIAS**

Para que os processos de trabalho contidos neste MPR possam ser realizados com qualidade e efetividade, é importante que as pessoas que venham a executá-los possuam um determinado conjunto de competências. No capítulo 5, as competências específicas que o executor de cada etapa de cada processo de trabalho deve possuir são apresentadas. A seguir, encontra-se uma lista geral das competências contidas em todos os processos de trabalho deste MPR e a indicação de qual área ou grupo organizacional as necessitam:

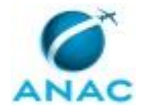

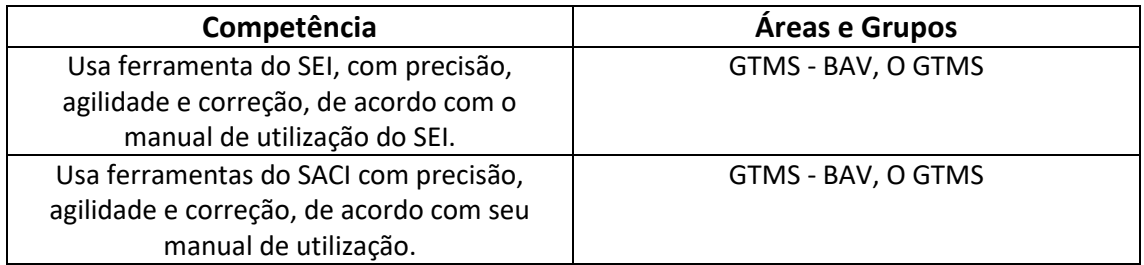

#### **3.3 SISTEMAS**

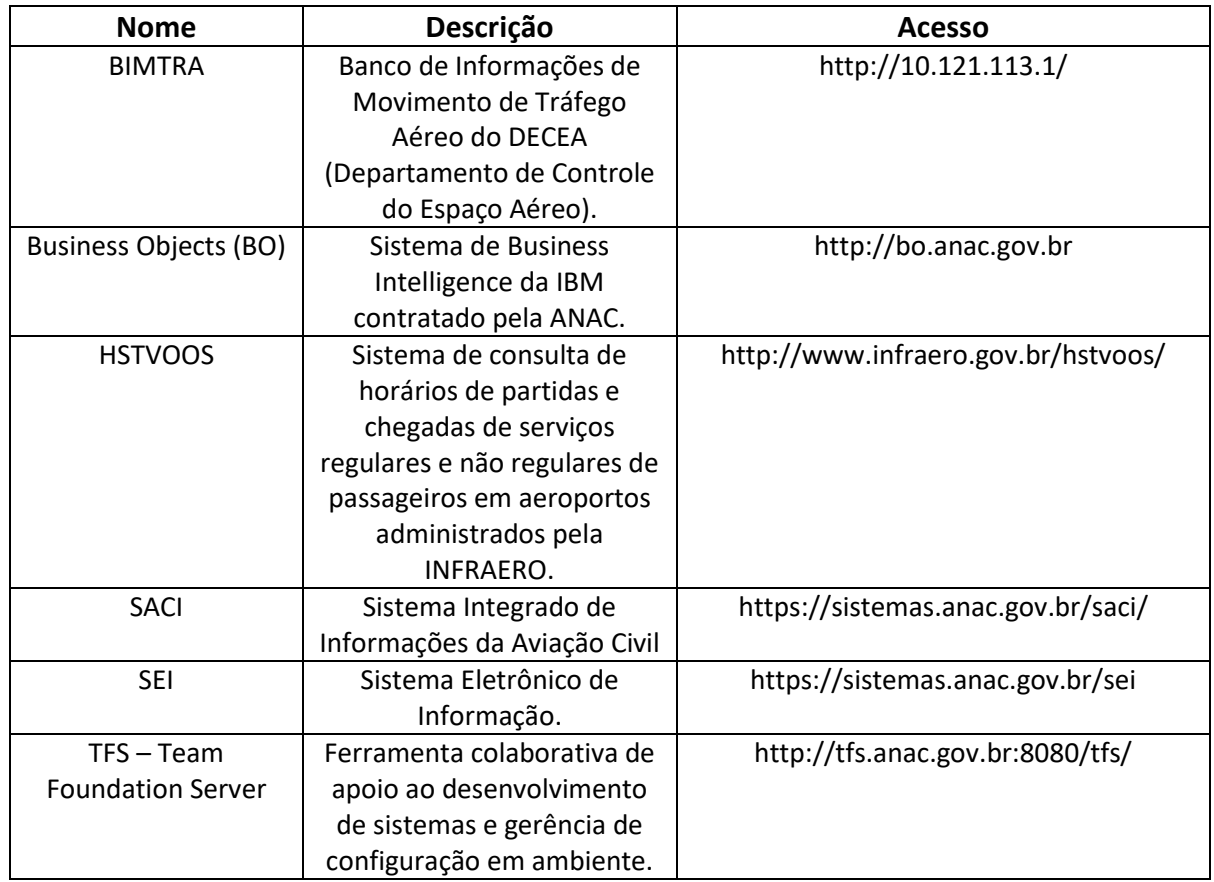

#### **3.4 DOCUMENTOS E PROCESSOS ADMINISTRATIVOS ELABORADOS NESTE MANUAL**

Não há documentos ou processos administrativos a serem elaborados neste MPR.

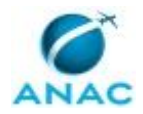

## **4. PROCEDIMENTOS REFERENCIADOS**

Procedimentos referenciados são processos de trabalho publicados em outro MPR que têm relação com os processos de trabalho publicados por este manual. Este MPR não possui nenhum processo de trabalho referenciado.

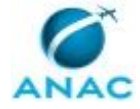

## **5. PROCEDIMENTOS**

Este capítulo apresenta todos os processos de trabalho deste MPR. Para encontrar um processo específico, utilize o índice nas páginas iniciais deste documento. Ao final de cada etapa encontram-se descritas as orientações necessárias à continuidade da execução do processo. O presente MPR também está disponível de forma mais conveniente em versão eletrônica, onde pode(m) ser obtido(s) o(s) artefato(s) e outras informações sobre o processo.

#### **5.1 Verificar Recebimento dos Arquivos do Boletim de Alteração de Voo**

Consiste em verificar se os Arquivos do Boletim de Alteração de Voo foram recebidos.

O processo contém, ao todo, 5 etapas. A situação que inicia o processo, chamada de evento de início, foi descrita como: "Até dois dias úteis após o período", portanto, este processo deve ser executado sempre que este evento acontecer. Da mesma forma, o processo é considerado concluído quando alcança algum de seus eventos de fim. Os eventos de fim descritos para esse processo são:

- a) Verificação concluída.
- b) PT "Analisar BAV Enviado Fora do Prazo" disparado.
- c) PT "Instaurar Processo Administrativo para Apuração de Infração (GOPE)" disparado.

O grupo envolvido na execução deste processo é: GTMS - BAV.

Para que este processo seja executado de forma apropriada, é necessário que o(s) executor(es) possua(m) as seguintes competências: (1) Usa ferramenta do SEI, com precisão, agilidade e correção, de acordo com o manual de utilização do SEI; (2) Usa ferramentas do SACI com precisão, agilidade e correção, de acordo com seu manual de utilização.

Também será necessário o uso do seguinte artefato: "Manual de Recepção e Monitoramento de Informações sobre Desempenho de Serviços Aéreos".

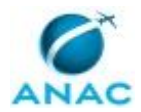

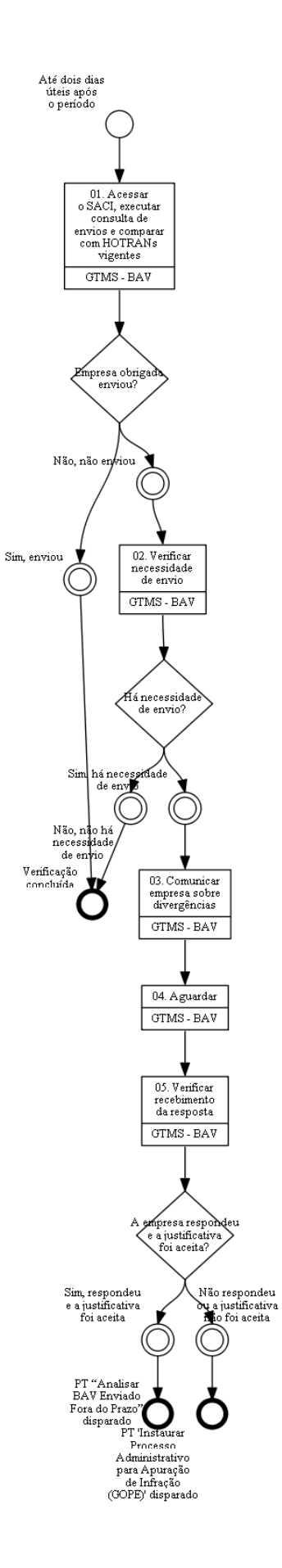

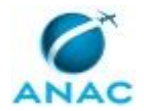

## **01. Acessar o SACI, executar consulta de envios e comparar com HOTRANs vigentes**

RESPONSÁVEL PELA EXECUÇÃO: GTMS - Boletim de Alteração de Voo.

DETALHAMENTO: Até dois dias após término do recebimento do 4º período de recebimento de cada mês, ou então até o dia 7 do mês posterior, o responsável deve acessar o sistema do BAV no SACI, executar consulta dos envios dos Boletins de Alteração de Voo e comparar com os HOTRANs vigentes, os quais estão disponíveis no endereço

http://www.anac.gov.br/assuntos/setor-regulado/empresas/autorizacao-de-

servicos/solicitacao-de-hotran, na planilha "Voos autorizados vigentes (HOTRAN)\*".

O primeiro período compreende os dias de 01 a 07, o segundo de 08 a 15, o terceiro de 16 a 22 e o quarto e último de 23 ao último dia do mês, e devem ser enviados respectivamente até o dia 10, 18, 25 e dia 05 do mês posterior.

COMPETÊNCIAS:

- Usa ferramentas do SACI com precisão, agilidade e correção, de acordo com seu manual de utilização.

SISTEMAS USADOS NESTA ATIVIDADE: SACI.

CONTINUIDADE: caso a resposta para a pergunta "Empresa obrigada enviou?" seja "sim, enviou", esta etapa finaliza o procedimento. Caso a resposta seja "não, não enviou", deve-se seguir para a etapa "02. Verificar necessidade de envio".

#### **02. Verificar necessidade de envio**

RESPONSÁVEL PELA EXECUÇÃO: GTMS - Boletim de Alteração de Voo.

DETALHAMENTO: O responsável deve verificar a necessidade de envio da empresa. Para isso, o responsável verifica no BIMTRA e no HSTVoos se a empresa operou com atrasos ou cancelamentos conforme item 2 subitem 4 e o 3° passo do Manual de Recepção e Monitoramento de Informações sobre Desempenho de Serviços Aéreos.

ARTEFATOS USADOS NESTA ATIVIDADE: Manual de Recepção e Monitoramento de Informações sobre Desempenho de Serviços Aéreos.

CONTINUIDADE: caso a resposta para a pergunta "Há necessidade de envio?" seja "sim, há necessidade de envio", deve-se seguir para a etapa "03. Comunicar empresa sobre divergências". Caso a resposta seja "não, não há necessidade de envio", esta etapa finaliza o procedimento.

## **03. Comunicar empresa sobre divergências**

RESPONSÁVEL PELA EXECUÇÃO: GTMS - Boletim de Alteração de Voo.

DETALHAMENTO: O responsável deve comunicar a empresa sobre ausência de dados e solicitar envio.

COMPETÊNCIAS:

- Usa ferramenta do SEI, com precisão, agilidade e correção, de acordo com o manual de utilização do SEI.

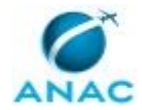

ARTEFATOS USADOS NESTA ATIVIDADE: Manual de Recepção e Monitoramento de Informações sobre Desempenho de Serviços Aéreos.

SISTEMAS USADOS NESTA ATIVIDADE: SEI.

CONTINUIDADE: deve-se seguir para a etapa "04. Aguardar".

## **04. Aguardar**

RESPONSÁVEL PELA EXECUÇÃO: GTMS - Boletim de Alteração de Voo.

DETALHAMENTO: O responsável deve aguardar a resposta da empresa.

CONTINUIDADE: deve-se seguir para a etapa "05. Verificar recebimento da resposta".

### **05. Verificar recebimento da resposta**

RESPONSÁVEL PELA EXECUÇÃO: GTMS - Boletim de Alteração de Voo.

DETALHAMENTO: O responsável deve verificar o recebimento da resposta. Caso a empresa tenha respondido e a justificativa tenha sido aceita, deve-se executar o Processo de Trabalho "Analisar BAV enviado fora do prazo". Caso a empresa não tenha respondido ou a justificativa não tenha sido aceita, deve-se executar o Processo de Trabalho "Instaurar Processo Administrativo para Apuração de Infração (GOPE)".

CONTINUIDADE: caso a resposta para a pergunta "A empresa respondeu e a justificativa foi aceita?" seja "sim, respondeu e a justificativa foi aceita", esta etapa finaliza o procedimento. Caso a resposta seja "não respondeu ou a justificativa não foi aceita", esta etapa finaliza o procedimento.

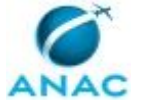

#### **5.2 Analisar BAV Enviado Fora do Prazo**

Consiste em Analisar se o arquivo do BAV enviado fora do prazo pode ser carregado no sistema.

O processo contém, ao todo, 3 etapas. A situação que inicia o processo, chamada de evento de início, foi descrita como: "BAV fora do prazo recebido", portanto, este processo deve ser executado sempre que este evento acontecer. Da mesma forma, o processo é considerado concluído quando alcança algum de seus eventos de fim. Os eventos de fim descritos para esse processo são:

- a) BAV carregado.
- b) Empresa comunicada.

O grupo envolvido na execução deste processo é: GTMS - BAV.

Para que este processo seja executado de forma apropriada, é necessário que o(s) executor(es) possuam a seguinte competência: (1) Usa ferramentas do SACI com precisão, agilidade e correção, de acordo com seu manual de utilização.

Também será necessário o uso do seguinte artefato: "Manual de Recepção e Monitoramento de Informações sobre Desempenho de Serviços Aéreos".

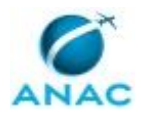

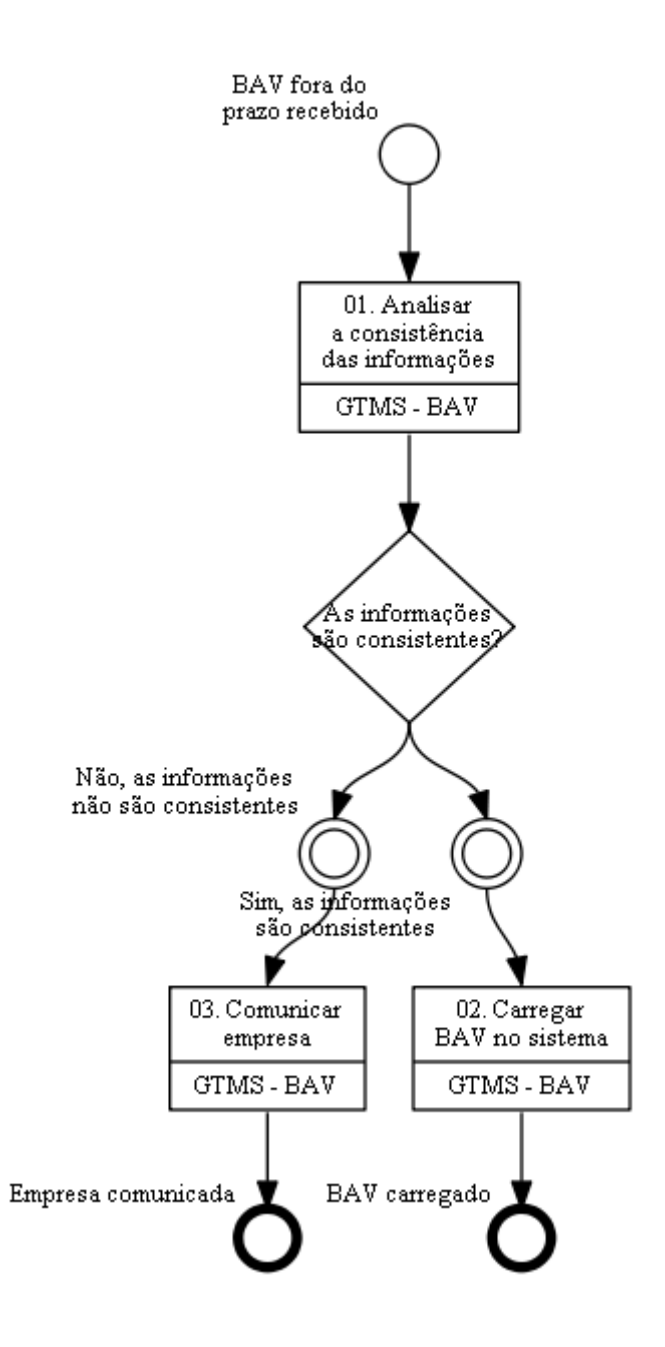

### **01. Analisar a consistência das informações**

RESPONSÁVEL PELA EXECUÇÃO: GTMS - Boletim de Alteração de Voo.

DETALHAMENTO: Ao receber o arquivo do BAV enviado fora do prazo estabelecido, o responsável compara as informações recebidas do mesmo período com as existentes no sistema, caso existam, e verifica se as diferenças encontradas estão de acordo com o que realmente ocorreu e com as alterações solicitadas.

Para verificar o que realmente ocorreu, o responsável se utiliza do BIMTRA, HSTVOOS conforme o item 2, passo 3 do Manual de Recepção e Monitoramento de Informações sobre Desempenho de Serviços Aéreos.

Na inexistência de arquivo para comparação, o responsável deve verificar apenas a consistência do arquivo.

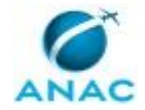

ARTEFATOS USADOS NESTA ATIVIDADE: Manual de Recepção e Monitoramento de Informações sobre Desempenho de Serviços Aéreos.

SISTEMAS USADOS NESTA ATIVIDADE: HSTVOOS, BIMTRA.

CONTINUIDADE: caso a resposta para a pergunta "As informações são consistentes?" seja "sim, as informações são consistentes", deve-se seguir para a etapa "02. Carregar BAV no sistema". Caso a resposta seja "não, as informações não são consistentes", deve-se seguir para a etapa "03. Comunicar empresa".

### **02. Carregar BAV no sistema**

RESPONSÁVEL PELA EXECUÇÃO: GTMS - Boletim de Alteração de Voo.

DETALHAMENTO: O responsável carrega o arquivo no sistema SACI, conforme o item 2, passo 3 do Manual de Recepção e Monitoramento de Informações sobre Desempenho de Serviços Aéreos.

COMPETÊNCIAS:

- Usa ferramentas do SACI com precisão, agilidade e correção, de acordo com seu manual de utilização.

ARTEFATOS USADOS NESTA ATIVIDADE: Manual de Recepção e Monitoramento de Informações sobre Desempenho de Serviços Aéreos.

SISTEMAS USADOS NESTA ATIVIDADE: SACI.

CONTINUIDADE: esta etapa finaliza o procedimento.

### **03. Comunicar empresa**

RESPONSÁVEL PELA EXECUÇÃO: GTMS - Boletim de Alteração de Voo.

DETALHAMENTO: O responsável comunica a empresa.

CONTINUIDADE: esta etapa finaliza o procedimento.

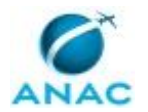

#### **5.3 Fiscalizar Empresas Obrigadas ao Envio do BAV**

Consiste em fiscalizar se as empresas obrigadas ao envio do BAV realmente realizaram tal atividade.

O processo contém, ao todo, 2 etapas. A situação que inicia o processo, chamada de evento de início, foi descrita como: "Até oito dias úteis após o último dia do mês", portanto, este processo deve ser executado sempre que este evento acontecer. Da mesma forma, o processo é considerado concluído quando alcança algum de seus eventos de fim. Os eventos de fim descritos para esse processo são:

- a) Verificação concluída.
- b) Providência Administrativa adotada.

O grupo envolvido na execução deste processo é: GTMS - BAV.

Para que este processo seja executado de forma apropriada, o executor irá necessitar do seguinte artefato: "Manual de Recepção e Monitoramento de Informações sobre Desempenho de Serviços Aéreos".

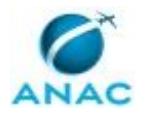

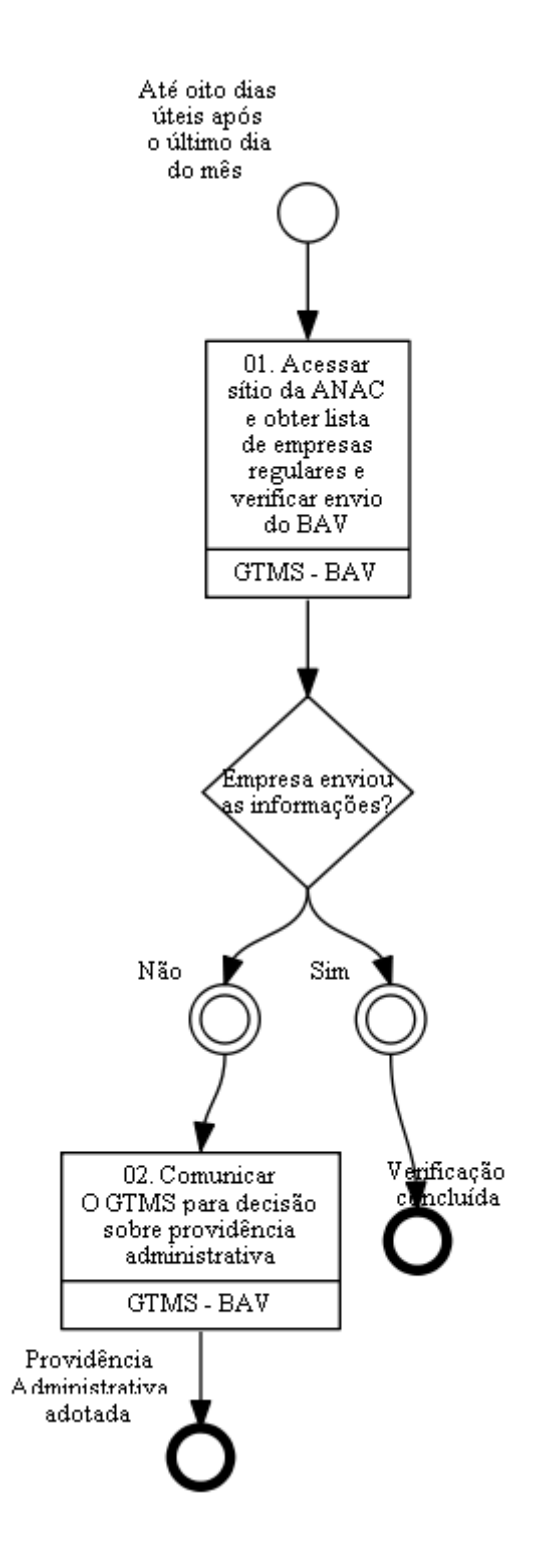

# **01. Acessar sítio da ANAC e obter lista de empresas regulares e verificar envio do BAV**

RESPONSÁVEL PELA EXECUÇÃO: GTMS - Boletim de Alteração de Voo.

DETALHAMENTO: Até oito dias úteis após o último dia do mês, o responsável deve acessar o sistema SACI (opção BAV) , obter lista de empresas regulares e verificar se as mesmas

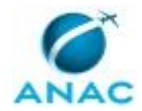

enviaram o BAV, conforme 1° passo do item 2 do Manual de Recepção e Monitoramento de Informações sobre Desempenho de Serviços Aéreos. Deve-se consultar o VRA e o BAV. ARTEFATOS USADOS NESTA ATIVIDADE: Manual de Recepção e Monitoramento de Informações sobre Desempenho de Serviços Aéreos.

SISTEMAS USADOS NESTA ATIVIDADE: SACI.

CONTINUIDADE: caso a resposta para a pergunta "Empresa enviou as informações?" seja "sim", esta etapa finaliza o procedimento. Caso a resposta seja "não", deve-se seguir para a etapa "02. Comunicar O GTMS para decisão sobre providência administrativa".

## **02. Comunicar O GTMS para decisão sobre providência administrativa**

RESPONSÁVEL PELA EXECUÇÃO: GTMS - Boletim de Alteração de Voo.

DETALHAMENTO: O responsável deve comunicar O GTMS sobre a(s) empresa(s) que não enviaram o BAV para decisão sobre providência administrativa. PT Instaurar PA disparado opcionalmente.

CONTINUIDADE: esta etapa finaliza o procedimento.

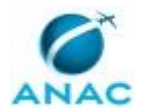

#### **5.4 Verificar Empresas com 100% de Regularidade e Pontualidade**

Consiste em verificar se empresas com 100% de regularidade e pontualidade realmente atingiram tais valores.

O processo contém, ao todo, 2 etapas. A situação que inicia o processo, chamada de evento de início, foi descrita como: "Regularidade e Pontualidade disponibilizados", portanto, este processo deve ser executado sempre que este evento acontecer. Da mesma forma, o processo é considerado concluído quando alcança algum de seus eventos de fim. Os eventos de fim descritos para esse processo são:

- a) Verificação concluída.
- b) Providência Administrativa adotada.

O grupo envolvido na execução deste processo é: GTMS - BAV.

Para que este processo seja executado de forma apropriada, o executor irá necessitar do seguinte artefato: "Manual de Recepção e Monitoramento de Informações sobre Desempenho de Serviços Aéreos".

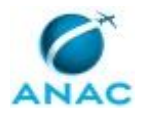

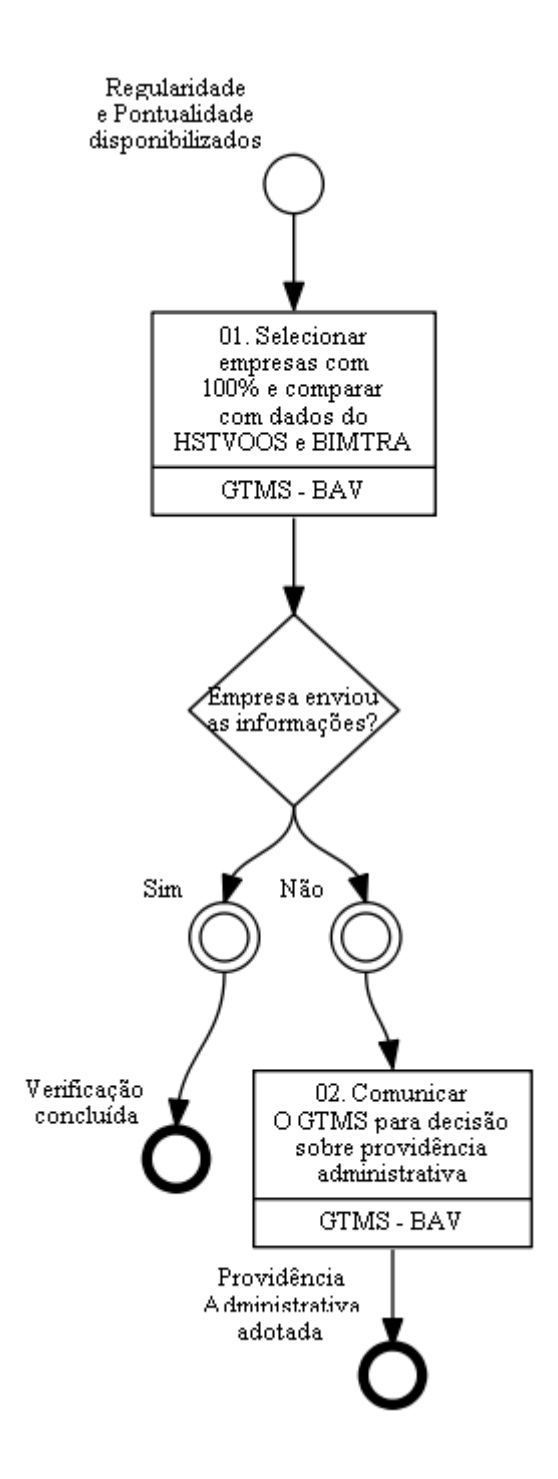

## **01. Selecionar empresas com 100% e comparar com dados do HSTVOOS e BIMTRA**

RESPONSÁVEL PELA EXECUÇÃO: GTMS - Boletim de Alteração de Voo.

DETALHAMENTO: Comunicada a disponibilidade da Regularidade e Pontualidade das empresas, o responsável deve selecionar as empresas com 100% e confirmar se tais valores procedem usando os dados do HSTVOOS e BIMTRA. Deve-se utilizar o Manual de Recepção e Monitoramento de Informações sobre Desempenho de Serviços Aéreos.

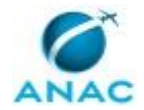

ARTEFATOS USADOS NESTA ATIVIDADE: Manual de Recepção e Monitoramento de Informações sobre Desempenho de Serviços Aéreos.

SISTEMAS USADOS NESTA ATIVIDADE: HSTVOOS, BIMTRA.

CONTINUIDADE: caso a resposta para a pergunta "Empresa enviou as informações?" seja "sim", esta etapa finaliza o procedimento. Caso a resposta seja "não", deve-se seguir para a etapa "02. Comunicar O GTMS para decisão sobre providência administrativa".

## **02. Comunicar O GTMS para decisão sobre providência administrativa**

RESPONSÁVEL PELA EXECUÇÃO: GTMS - Boletim de Alteração de Voo.

DETALHAMENTO: O responsável deve comunicar O GTMS sobre a(s) empresa(s) que não atingiram 100% de Regularidade e Pontualidade para decisão sobre providência administrativa. PT Instaurar PA disparado opcionalmente.

CONTINUIDADE: esta etapa finaliza o procedimento.

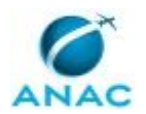

#### **5.5 Elaborar Nota Técnica de Qualidade de Informação do VRA**

Consiste em elaborar Nota Técnica de Qualidade de Informação dos dados VRA do mês anterior.

O processo contém, ao todo, 8 etapas. A situação que inicia o processo, chamada de evento de início, foi descrita como: "Até oito dias úteis após o último dia do mês ou resposta da STI ou SAS - Núcleo TI recebida", portanto, este processo deve ser executado sempre que este evento acontecer. Da mesma forma, o processo é considerado concluído quando alcança algum de seus eventos de fim. Os eventos de fim descritos para esse processo são:

- a) STI ou SAS Núcleo TI comunicada.
- b) VRA disponibilizado.

O grupo envolvido na execução deste processo é: GTMS - BAV.

Para que este processo seja executado de forma apropriada, é necessário que o(s) executor(es) possuam a seguinte competência: (1) Usa ferramenta do SEI, com precisão, agilidade e correção, de acordo com o manual de utilização do SEI.

Também será necessário o uso dos seguintes artefatos: "Check-List Qualidade de Informação do VRA", "Manual de Recepção e Monitoramento de Informações sobre Desempenho de Serviços Aéreos".

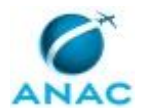

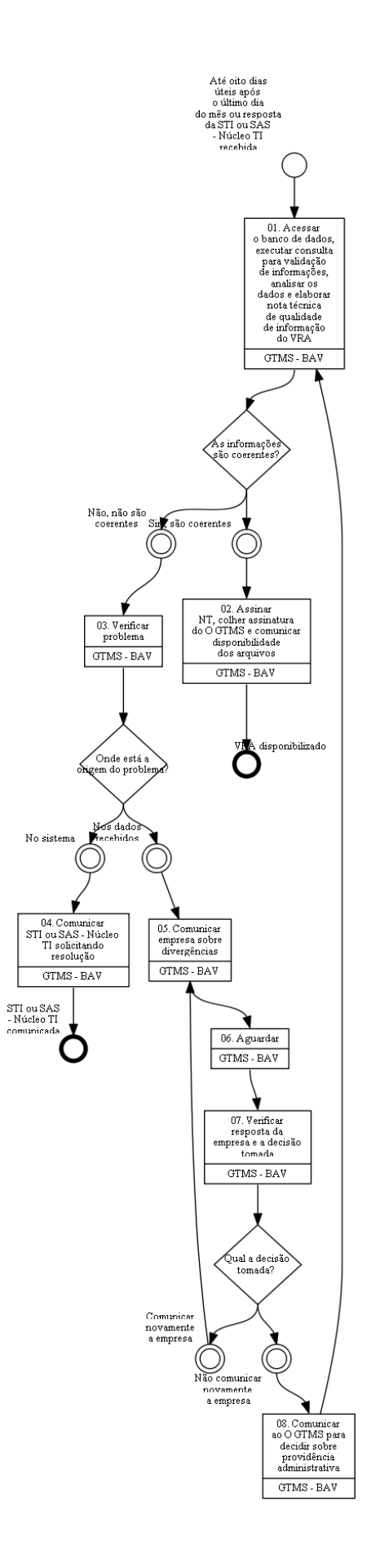

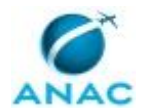

## **01. Acessar o banco de dados, executar consulta para validação de informações, analisar os dados e elaborar nota técnica de qualidade de informação do VRA**

RESPONSÁVEL PELA EXECUÇÃO: GTMS - Boletim de Alteração de Voo.

DETALHAMENTO: Até oito dias úteis após o último dia do mês ou após o recebimento de resposta da STI ou da SAS - Núcleo TI em processo similar pendente, o responsável deve solicitar carregamento do arquivo do VRA no BIC, acessar o banco de dados BIC, executar consulta para validação de informações, analisar os dados e elaborar Nota Técnica sobre os dados obtidos. A Nota Técnica deve ser salva em processo no SEI onde as últimas Notas podem ser usadas como modelo. Para elaboração da NT, deve-se utilizar o check-list "Qualidade de Informação do VRA".

O BIC deve ser instalado na máquina do usuário, conforme SAS - Núcleo TI.

COMPETÊNCIAS:

- Usa ferramenta do SEI, com precisão, agilidade e correção, de acordo com o manual de utilização do SEI.

ARTEFATOS USADOS NESTA ATIVIDADE: Check-List Qualidade de Informação do VRA, Manual de Recepção e Monitoramento de Informações sobre Desempenho de Serviços Aéreos.

SISTEMAS USADOS NESTA ATIVIDADE: SEI.

CONTINUIDADE: caso a resposta para a pergunta "As informações são coerentes?" seja "não, não são coerentes", deve-se seguir para a etapa "03. Verificar problema". Caso a resposta seja "sim, são coerentes", deve-se seguir para a etapa "02. Assinar NT, colher assinatura do O GTMS e comunicar disponibilidade dos arquivos".

## **02. Assinar NT, colher assinatura do O GTMS e comunicar disponibilidade dos arquivos**

RESPONSÁVEL PELA EXECUÇÃO: GTMS - Boletim de Alteração de Voo.

DETALHAMENTO: O responsável deve assinar a NT, colher a assinatura do O GTMS e comunicar por e-mail a disponibilidade dos arquivos para a SAS, a GOPE, a GTMS e a GTCS. Os PTs Enviar Histórico VRA para Publicação. Enviar Percentuais Estabelecidos pela Resolução 218 para Publicação, Enviar índices de serviços aéreos gerais e das principais empresas domésticas e internacionais para publicação são disparados.

COMPETÊNCIAS:

- Usa ferramenta do SEI, com precisão, agilidade e correção, de acordo com o manual de utilização do SEI.

SISTEMAS USADOS NESTA ATIVIDADE: SEI.

CONTINUIDADE: esta etapa finaliza o procedimento.

#### **03. Verificar problema**

RESPONSÁVEL PELA EXECUÇÃO: GTMS - Boletim de Alteração de Voo.

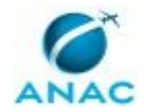

DETALHAMENTO: O responsável deve verificar a origem do problema, se diz respeito a erro do sistema ou se os dados estão incoerentes, conforme item 2 passo 3 do Manual de Recepção e Monitoramento de Informações sobre Desempenho de Serviços Aéreos.

ARTEFATOS USADOS NESTA ATIVIDADE: Manual de Recepção e Monitoramento de Informações sobre Desempenho de Serviços Aéreos.

CONTINUIDADE: caso a resposta para a pergunta "Onde está a origem do problema?" seja "nos dados recebidos", deve-se seguir para a etapa "05. Comunicar empresa sobre divergências". Caso a resposta seja "no sistema", deve-se seguir para a etapa "04. Comunicar STI ou SAS - Núcleo TI solicitando resolução".

## **04. Comunicar STI ou SAS - Núcleo TI solicitando resolução**

RESPONSÁVEL PELA EXECUÇÃO: GTMS - Boletim de Alteração de Voo.

DETALHAMENTO: O responsável deve comunicar a STI ou SAS - Núcleo TI solicitando resolução dos problemas do sistema.

SISTEMAS USADOS NESTA ATIVIDADE: TFS – Team Foundation Server.

CONTINUIDADE: esta etapa finaliza o procedimento.

### **05. Comunicar empresa sobre divergências**

RESPONSÁVEL PELA EXECUÇÃO: GTMS - Boletim de Alteração de Voo.

DETALHAMENTO: O responsável deve comunicar a empresa sobre divergências de dados e solicitar novo envio.

COMPETÊNCIAS:

- Usa ferramenta do SEI, com precisão, agilidade e correção, de acordo com o manual de utilização do SEI.

SISTEMAS USADOS NESTA ATIVIDADE: SEI.

CONTINUIDADE: deve-se seguir para a etapa "06. Aguardar".

### **06. Aguardar**

RESPONSÁVEL PELA EXECUÇÃO: GTMS - Boletim de Alteração de Voo.

DETALHAMENTO: O responsável deve aguardar a resposta da empresa.

CONTINUIDADE: deve-se seguir para a etapa "07. Verificar resposta da empresa e a decisão tomada".

### **07. Verificar resposta da empresa e a decisão tomada**

RESPONSÁVEL PELA EXECUÇÃO: GTMS - Boletim de Alteração de Voo.

DETALHAMENTO: O responsável deve verificar a resposta da empresa.

COMPETÊNCIAS:

- Usa ferramenta do SEI, com precisão, agilidade e correção, de acordo com o manual de utilização do SEI.

SISTEMAS USADOS NESTA ATIVIDADE: SEI.

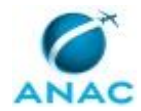

CONTINUIDADE: caso a resposta para a pergunta "Qual a decisão tomada?" seja "comunicar novamente a empresa", deve-se seguir para a etapa "05. Comunicar empresa sobre divergências". Caso a resposta seja "não comunicar novamente a empresa", deve-se seguir para a etapa "08. Comunicar ao O GTMS para decidir sobre providência administrativa".

## **08. Comunicar ao O GTMS para decidir sobre providência administrativa**

RESPONSÁVEL PELA EXECUÇÃO: GTMS - Boletim de Alteração de Voo.

DETALHAMENTO: esta etapa não possui detalhamento.

CONTINUIDADE: deve-se seguir para a etapa "01. Acessar o banco de dados, executar consulta para validação de informações, analisar os dados e elaborar nota técnica de qualidade de informação do VRA".

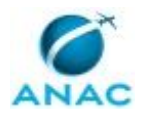

#### **5.6 Enviar Histórico VRA para Publicação**

Consiste em enviar os dados do Histórico VRA para publicação pela ASCOM.

O processo contém, ao todo, 3 etapas. A situação que inicia o processo, chamada de evento de início, foi descrita como: "NT de verificação do VRA validada", portanto, este processo deve ser executado sempre que este evento acontecer. Da mesma forma, o processo é considerado concluído quando alcança algum de seus eventos de fim. Os eventos de fim descritos para esse processo são:

- a) STI ou SAS Núcleo TI comunicada.
- b) Histórico VRA encaminhado.

O grupo envolvido na execução deste processo é: GTMS - BAV.

Para que esse procedimento seja executado de forma apropriada, o executor irá necessitar dos seguintes artefatos: "Check-List Histórico VRA", "Manual de Recepção e Monitoramento de Informações sobre Desempenho de Serviços Aéreos".

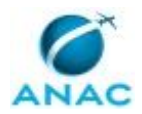

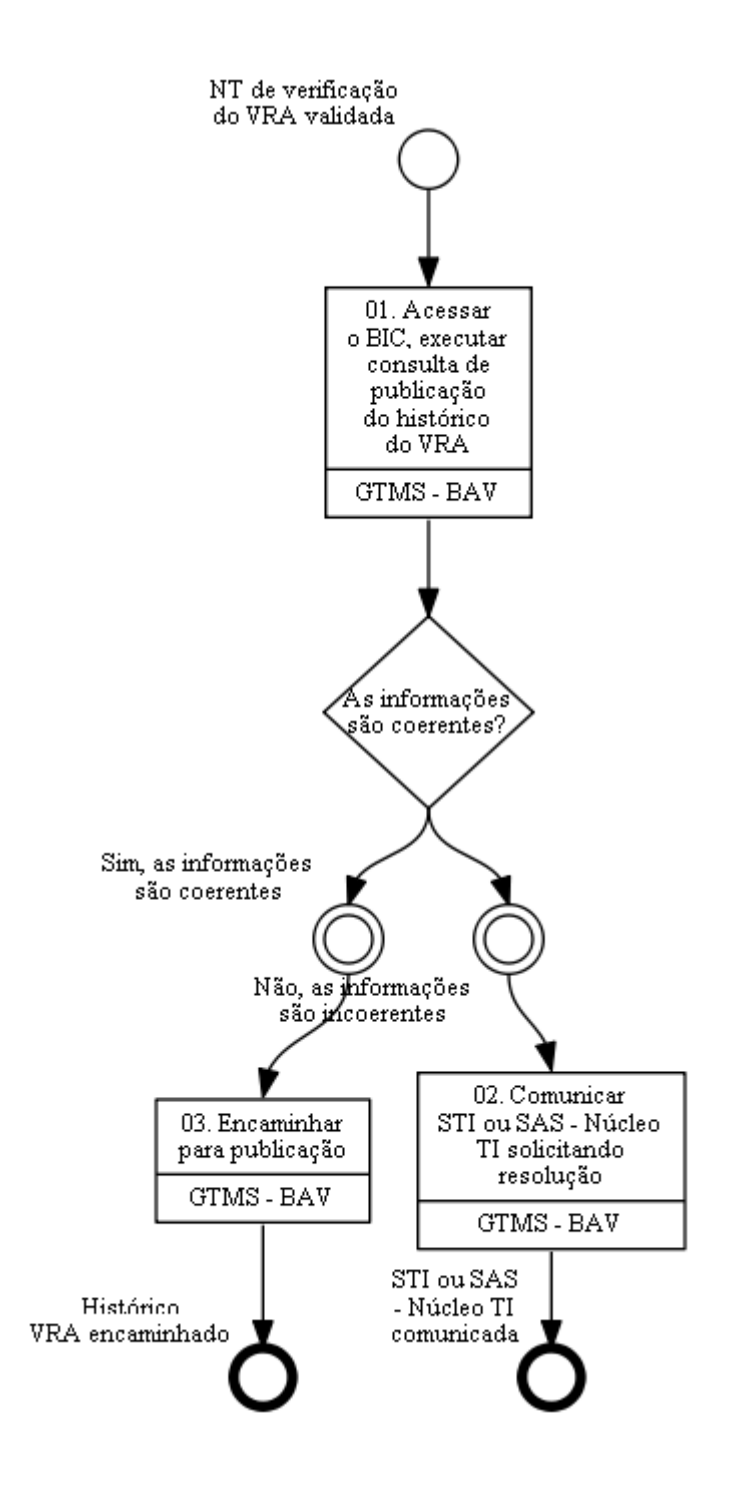

## **01. Acessar o BIC, executar consulta de publicação do histórico do VRA**

RESPONSÁVEL PELA EXECUÇÃO: GTMS - Boletim de Alteração de Voo.

DETALHAMENTO: Comunicada a disponibilidade do VRA ou após o recebimento de resposta da STI ou da SAS - Núcleo TI referente a pendência anterior, o responsável deve acessar o BIC, executar consulta de publicação do Histórico do VRA e avaliá-la conforme Check-List Histórico VRA. Deve-se consultar o Manual de Recepção e Monitoramento de Informações

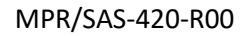

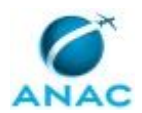

sobre Desempenho de Serviços Aéreos. O BIC deve ser instalado na máquina do usuário, conforme SAS - Núcleo TI .

ARTEFATOS USADOS NESTA ATIVIDADE: Manual de Recepção e Monitoramento de Informações sobre Desempenho de Serviços Aéreos, Check-List Histórico VRA.

CONTINUIDADE: caso a resposta para a pergunta "As informações são coerentes?" seja "não, as informações são incoerentes", deve-se seguir para a etapa "02. Comunicar STI ou SAS - Núcleo TI solicitando resolução". Caso a resposta seja "sim, as informações são coerentes", deve-se seguir para a etapa "03. Encaminhar para publicação".

## **02. Comunicar STI ou SAS - Núcleo TI solicitando resolução**

RESPONSÁVEL PELA EXECUÇÃO: GTMS - Boletim de Alteração de Voo.

DETALHAMENTO: O responsável deve comunicar a STI ou SAS - Núcleo TI solicitando resolução dos problemas do sistema.

SISTEMAS USADOS NESTA ATIVIDADE: TFS – Team Foundation Server.

CONTINUIDADE: esta etapa finaliza o procedimento.

## **03. Encaminhar para publicação**

RESPONSÁVEL PELA EXECUÇÃO: GTMS - Boletim de Alteração de Voo.

DETALHAMENTO: O responsável deve encaminhar o arquivo Histórico VRA para publicação pela ASCOM.

CONTINUIDADE: esta etapa finaliza o procedimento.

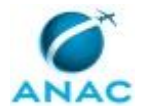

#### **5.7 Enviar Percentuais Estabelecidos Pela Resolução 218 para Publicação**

Consiste em enviar os percentuais estabelecidos pela Resolução 218 para publicação pela ASCOM.

O processo contém, ao todo, 3 etapas. A situação que inicia o processo, chamada de evento de início, foi descrita como: "VRA disponibilizado ou Comunicação da STI ou SAS - Núcleo TI recebida", portanto, este processo deve ser executado sempre que este evento acontecer. Da mesma forma, o processo é considerado concluído quando alcança algum de seus eventos de fim. Os eventos de fim descritos para esse processo são:

- a) STI ou SAS Núcleo TI comunicada.
- b) Percentuais de Atrasos e Cancelamentos encaminhados.

O grupo envolvido na execução deste processo é: GTMS - BAV.

Para que esse procedimento seja executado de forma apropriada, o executor irá necessitar dos seguintes artefatos: "Check-List Resolução 218", "Manual de Recepção e Monitoramento de Informações sobre Desempenho de Serviços Aéreos", "Resolução ANAC Nº 218\_2012".

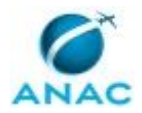

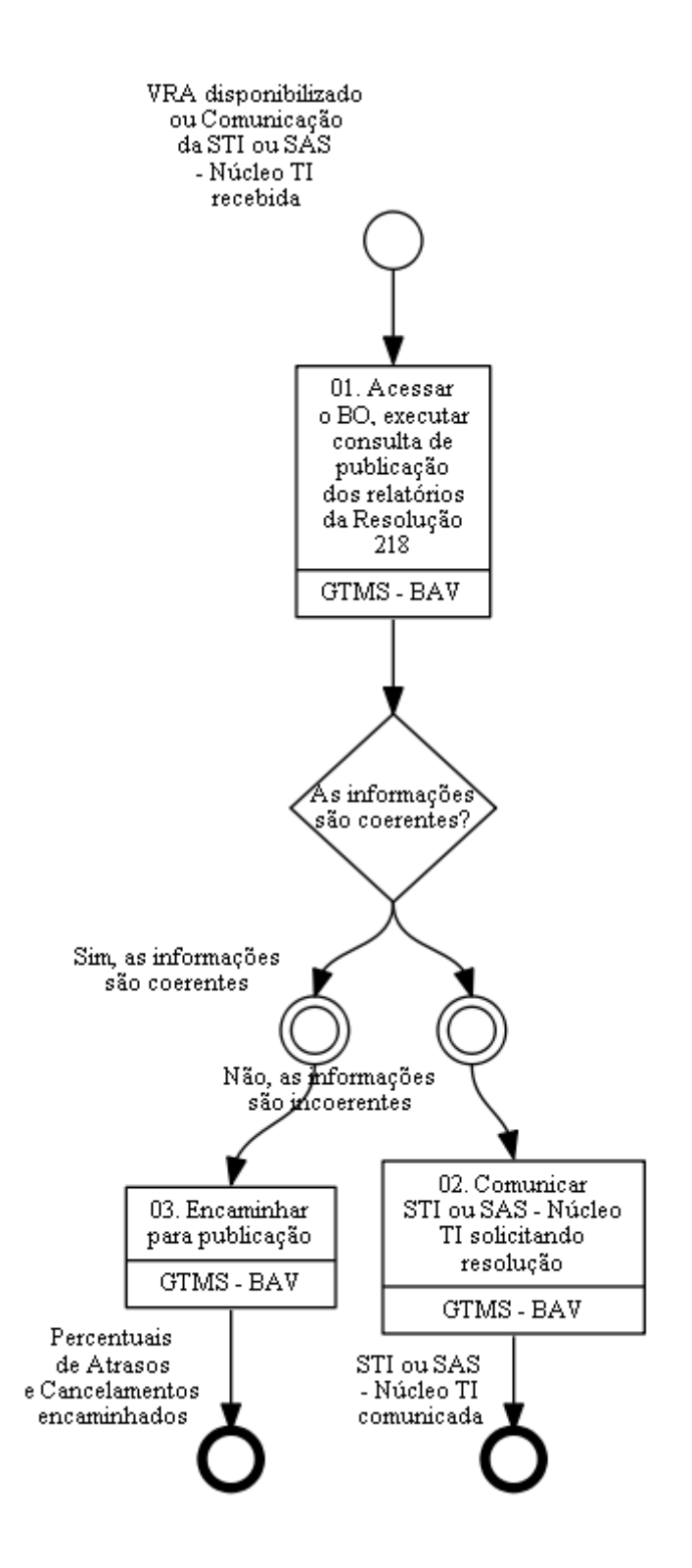

# **01. Acessar o BO, executar consulta de publicação dos relatórios da Resolução 218**

RESPONSÁVEL PELA EXECUÇÃO: GTMS - Boletim de Alteração de Voo.

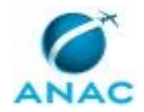

DETALHAMENTO: Comunicada a disponibilidade do VRA ou após o recebimento de resposta da STI ou da SAS - Núcleo TI referente a pendência anterior, o responsável deve acessar o sistema Business Objects (BO), executar consulta de publicação dos percentuais da Resolução 218 e avaliá-los conforme check-list. Deve-se consultar o Manual de Recepção e Monitoramento de Informações sobre Desempenho de Serviços Aéreos.

ARTEFATOS USADOS NESTA ATIVIDADE: Resolução ANAC Nº 218\_2012, Check-List Resolução 218, Manual de Recepção e Monitoramento de Informações sobre Desempenho de Serviços Aéreos.

SISTEMAS USADOS NESTA ATIVIDADE: Business Objects (BO).

CONTINUIDADE: caso a resposta para a pergunta "As informações são coerentes?" seja "não, as informações são incoerentes", deve-se seguir para a etapa "02. Comunicar STI ou SAS - Núcleo TI solicitando resolução". Caso a resposta seja "sim, as informações são coerentes", deve-se seguir para a etapa "03. Encaminhar para publicação".

## **02. Comunicar STI ou SAS - Núcleo TI solicitando resolução**

RESPONSÁVEL PELA EXECUÇÃO: GTMS - Boletim de Alteração de Voo.

DETALHAMENTO: O responsável deve comunicar a STI ou SAS - Núcleo TI solicitando resolução dos problemas do sistema.

SISTEMAS USADOS NESTA ATIVIDADE: TFS – Team Foundation Server.

CONTINUIDADE: esta etapa finaliza o procedimento.

### **03. Encaminhar para publicação**

RESPONSÁVEL PELA EXECUÇÃO: GTMS - Boletim de Alteração de Voo.

DETALHAMENTO: O responsável deve encaminhar os percentuais de atraso e cancelamento para publicação conforme Resolução ANAC Nº 218\_2012 pela ASCOM.

ARTEFATOS USADOS NESTA ATIVIDADE: Resolução ANAC Nº 218\_2012.

CONTINUIDADE: esta etapa finaliza o procedimento.

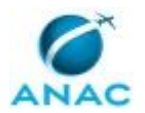

### **5.8 Enviar Índices de Serviços Aéreos Gerais e das Principais Empresas Domésticas e Internacionais para Publicação**

Consiste em enviar os índices de serviços aéreos gerais e das principais empresas domésticas e internacionais para publicação para publicação da ASCOM.

O processo contém, ao todo, 7 etapas. A situação que inicia o processo, chamada de evento de início, foi descrita como: "VRA disponibilizado ou resposta da STI ou SAS - Núcleo TI recebida", portanto, este processo deve ser executado sempre que este evento acontecer. Da mesma forma, o processo é considerado concluído quando alcança algum de seus eventos de fim. Os eventos de fim descritos para esse processo são:

- a) Providência Administrativa adotada.
- b) STI ou SAS Núcleo TI comunicada.
- c) Índices encaminhados.

O grupo envolvido na execução deste processo é: GTMS - BAV.

Para que este processo seja executado de forma apropriada, é necessário que o(s) executor(es) possuam a seguinte competência: (1) Usa ferramenta do SEI, com precisão, agilidade e correção, de acordo com o manual de utilização do SEI.

Também será necessário o uso do seguinte artefato: "Manual de Recepção e Monitoramento de Informações sobre Desempenho de Serviços Aéreos".

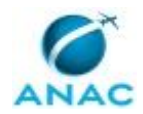

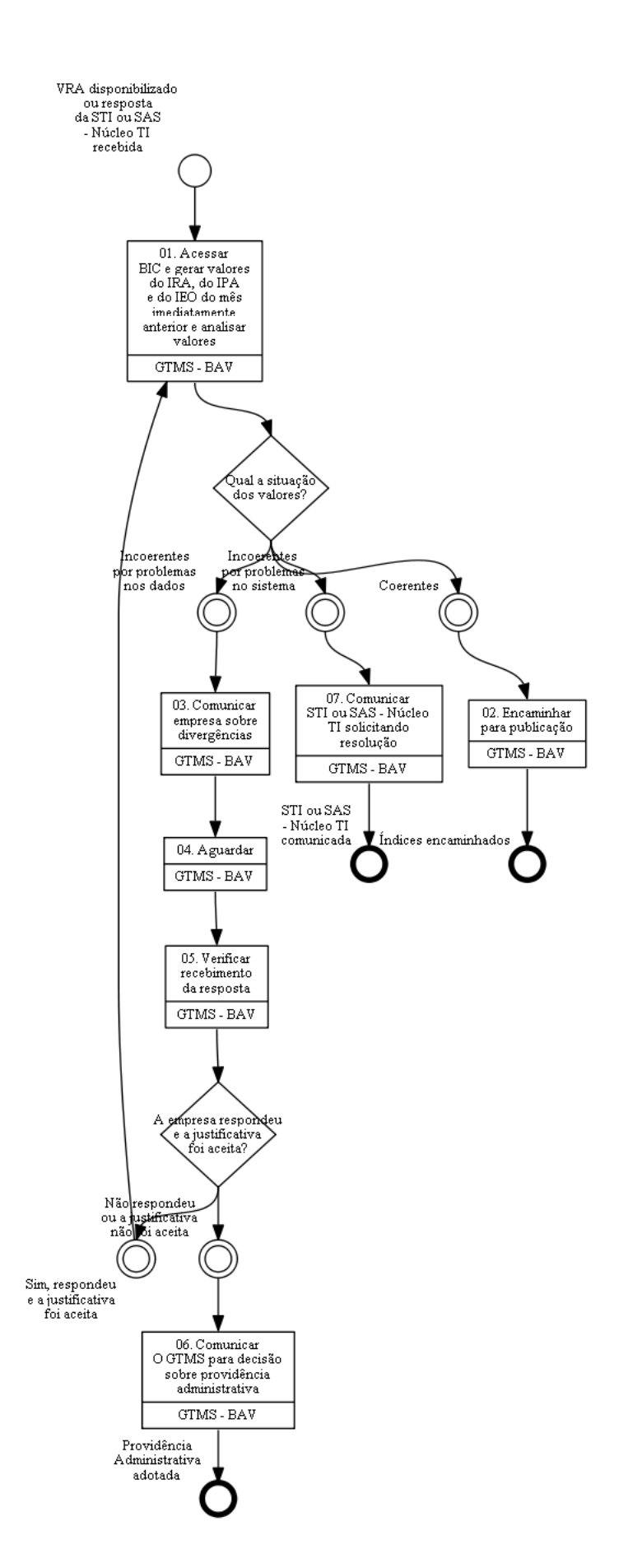

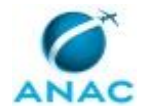

## **01. Acessar BIC e gerar valores do IRA, do IPA e do IEO do mês imediatamente anterior e analisar valores**

RESPONSÁVEL PELA EXECUÇÃO: GTMS - Boletim de Alteração de Voo.

DETALHAMENTO: Comunicada a disponibilidade do VRA ou após o recebimento de resposta da STI ou da SAS - Núcleo TI referente a pendência anterior, o responsável deve acessar o BIC e gerar valores do IRA, do IPA e do IEO do mês imediatamente anterior conforme Manual de Recepção e Monitoramento de Informações sobre Desempenho de Serviços Aéreos e analisar valores. O BIC deve ser instalado na máquina do usuário conforme orientação da SAS - Núcleo TI.

ARTEFATOS USADOS NESTA ATIVIDADE: Manual de Recepção e Monitoramento de Informações sobre Desempenho de Serviços Aéreos.

CONTINUIDADE: caso a resposta para a pergunta "Qual a situação dos valores?" seja "incoerentes por problemas nos dados", deve-se seguir para a etapa "03. Comunicar empresa sobre divergências". Caso a resposta seja "incoerentes por problemas no sistema", deve-se seguir para a etapa "07. Comunicar STI ou SAS - Núcleo TI solicitando resolução". Caso a resposta seja "coerentes", deve-se seguir para a etapa "02. Encaminhar para publicação".

## **02. Encaminhar para publicação**

RESPONSÁVEL PELA EXECUÇÃO: GTMS - Boletim de Alteração de Voo.

DETALHAMENTO: O responsável deve encaminhar os índices de serviços aéreos gerais e das principais empresas domésticas e internacionais para publicação pela ASCOM. CONTINUIDADE: esta etapa finaliza o procedimento.

#### **03. Comunicar empresa sobre divergências**

RESPONSÁVEL PELA EXECUÇÃO: GTMS - Boletim de Alteração de Voo.

DETALHAMENTO: O responsável deve comunicar a empresa sobre divergências de dados e solicitar novo envio.

COMPETÊNCIAS:

- Usa ferramenta do SEI, com precisão, agilidade e correção, de acordo com o manual de utilização do SEI.

SISTEMAS USADOS NESTA ATIVIDADE: SEI.

CONTINUIDADE: deve-se seguir para a etapa "04. Aguardar".

## **04. Aguardar**

RESPONSÁVEL PELA EXECUÇÃO: GTMS - Boletim de Alteração de Voo.

DETALHAMENTO: O responsável deve aguardar a resposta da empresa.

CONTINUIDADE: deve-se seguir para a etapa "05. Verificar recebimento da resposta".

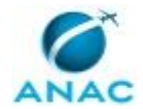

### **05. Verificar recebimento da resposta**

RESPONSÁVEL PELA EXECUÇÃO: GTMS - Boletim de Alteração de Voo.

DETALHAMENTO: O responsável deve verificar a resposta da empresa.

COMPETÊNCIAS:

- Usa ferramenta do SEI, com precisão, agilidade e correção, de acordo com o manual de utilização do SEI.

SISTEMAS USADOS NESTA ATIVIDADE: SEI.

CONTINUIDADE: caso a resposta para a pergunta "A empresa respondeu e a justificativa foi aceita?" seja "sim, respondeu e a justificativa foi aceita", deve-se seguir para a etapa "01. Acessar BIC e gerar valores do IRA, do IPA e do IEO do mês imediatamente anterior e analisar valores". Caso a resposta seja "não respondeu ou a justificativa não foi aceita", deve-se seguir para a etapa "06. Comunicar O GTMS para decisão sobre providência administrativa".

## **06. Comunicar O GTMS para decisão sobre providência administrativa**

RESPONSÁVEL PELA EXECUÇÃO: GTMS - Boletim de Alteração de Voo.

DETALHAMENTO: Na ausência de resposta ou não alteração dos dados, o responsável deve verificar com O GTMS a eventual providência administrativa a ser tomada (PT Instaurar Processo Administrativo para Apuração de Infração (GOPE) disparado opcional, promover reunião com o regulado, excluir dados incoerentes, etc.).

CONTINUIDADE: esta etapa finaliza o procedimento.

## **07. Comunicar STI ou SAS - Núcleo TI solicitando resolução**

RESPONSÁVEL PELA EXECUÇÃO: GTMS - Boletim de Alteração de Voo.

DETALHAMENTO: O responsável deve comunicar a STI ou a SAS - Núcleo TI solicitando resolução dos problemas do sistema.

SISTEMAS USADOS NESTA ATIVIDADE: TFS – Team Foundation Server.

CONTINUIDADE: esta etapa finaliza o procedimento.

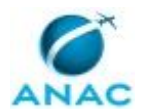

#### **5.9 Fiscalizar Publicação das Informações da Resolução 218**

Consiste em fiscalizar publicação das informações da Resolução 218 nos sítios eletrônico das empresas aéreas.

O processo contém, ao todo, 2 etapas. A situação que inicia o processo, chamada de evento de início, foi descrita como: "Após o 15º dia útil do mês", portanto, este processo deve ser executado sempre que este evento acontecer. Da mesma forma, o processo é considerado concluído quando alcança algum de seus eventos de fim. Os eventos de fim descritos para esse processo são:

- a) Verificação concluída.
- b) Providência Administrativa adotada.

O grupo envolvido na execução deste processo é: GTMS - BAV.

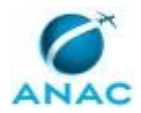

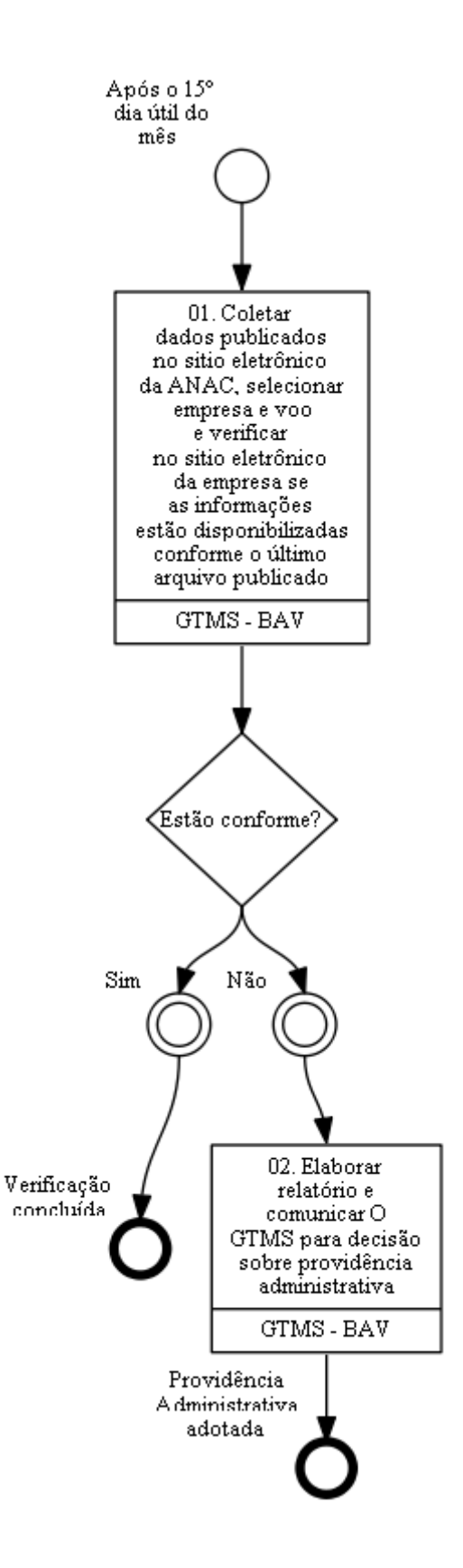

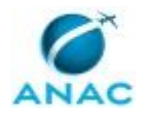

## **01. Coletar dados publicados no sitio eletrônico da ANAC, selecionar empresa e voo e verificar no sitio eletrônico da empresa se as informações estão disponibilizadas conforme o último arquivo publicado**

RESPONSÁVEL PELA EXECUÇÃO: GTMS - Boletim de Alteração de Voo.

DETALHAMENTO: Coletar dados de percentuais de atrasos e cancelamentos publicados no sitio eletrônico da ANAC, selecionar aleatoriamente uma amostra de empresas e voos e verificar no sitio eletrônico da empresa correspondente se as informações estão disponibilizadas conforme os últimos valores publicados.

CONTINUIDADE: caso a resposta para a pergunta "Estão conforme?" seja "não", deve-se seguir para a etapa "02. Elaborar relatório e comunicar O GTMS para decisão sobre providência administrativa". Caso a resposta seja "sim", esta etapa finaliza o procedimento.

## **02. Elaborar relatório e comunicar O GTMS para decisão sobre providência administrativa**

RESPONSÁVEL PELA EXECUÇÃO: GTMS - Boletim de Alteração de Voo.

DETALHAMENTO: O responsável deve elaborar relatório e comunicar O GTMS para decisão sobre providência administrativa.

CONTINUIDADE: esta etapa finaliza o procedimento.

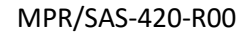

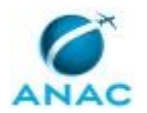

#### **5.10 Auditar Informações BAV no Sítio da ANAC**

Consiste em auditar Informações BAV no Sítio da ANAC

O processo contém, ao todo, 3 etapas. A situação que inicia o processo, chamada de evento de início, foi descrita como: "Todo primeiro dia útil da semana", portanto, este processo deve ser executado sempre que este evento acontecer. Da mesma forma, o processo é considerado concluído quando alcança seu evento de fim. O evento de fim descrito para esse processo é: "Auditoria concluída".

O grupo envolvido na execução deste processo é: GTMS - BAV.

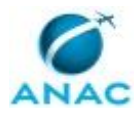

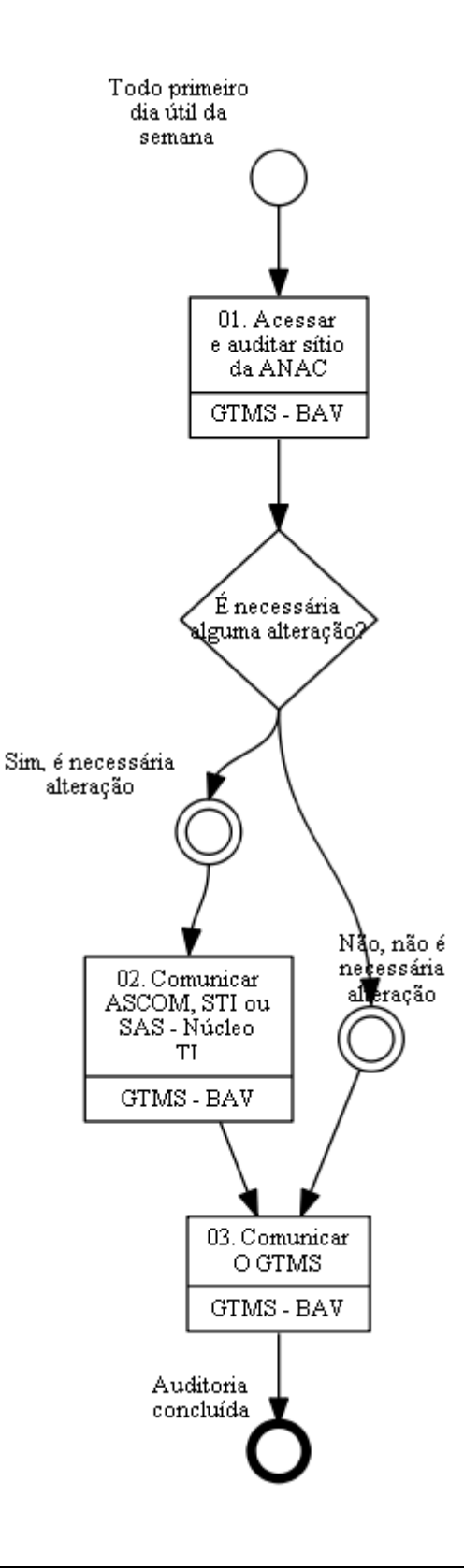

## **01. Acessar e auditar sítio da ANAC**

RESPONSÁVEL PELA EXECUÇÃO: GTMS - Boletim de Alteração de Voo.

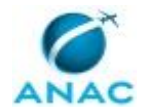

DETALHAMENTO: O responsável deve acessar o sítio da ANAC na internet e e verificar a consistência das páginas e das informações disponibilizadas.

CONTINUIDADE: caso a resposta para a pergunta "É necessária alguma alteração?" seja "sim, é necessária alteração", deve-se seguir para a etapa "02. Comunicar ASCOM, STI ou SAS - Núcleo TI". Caso a resposta seja "não, não é necessária alteração", deve-se seguir para a etapa "03. Comunicar O GTMS".

## **02. Comunicar ASCOM, STI ou SAS - Núcleo TI**

RESPONSÁVEL PELA EXECUÇÃO: GTMS - Boletim de Alteração de Voo.

DETALHAMENTO: O responsável deve comunicar a ASCOM, a STI ou o SAS - Núcleo TI, dependendo do problema encontrado.

CONTINUIDADE: deve-se seguir para a etapa "03. Comunicar O GTMS".

### **03. Comunicar O GTMS**

RESPONSÁVEL PELA EXECUÇÃO: GTMS - Boletim de Alteração de Voo.

DETALHAMENTO: O responsável comunica O GTMS do resultado da auditoria.

CONTINUIDADE: esta etapa finaliza o procedimento.

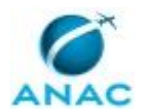

#### **5.11 Gerenciar Usuários do Sistema SACI para BAV**

Consiste no processo que inclui/exclui ou altera os usuários do sistema SACI para BAV.

O processo contém, ao todo, 3 etapas. A situação que inicia o processo, chamada de evento de início, foi descrita como: "Solicitação de inclusão, alteração ou exclusão de cadastro usuário recebida", portanto, este processo deve ser executado sempre que este evento acontecer. Da mesma forma, o processo é considerado concluído quando alcança seu evento de fim. O evento de fim descrito para esse processo é: "Empresa comunicada".

O grupo envolvido na execução deste processo é: O GTMS.

Para que este processo seja executado de forma apropriada, é necessário que o(s) executor(es) possua(m) as seguintes competências: (1) Usa ferramenta do SEI, com precisão, agilidade e correção, de acordo com o manual de utilização do SEI; (2) Usa ferramentas do SACI com precisão, agilidade e correção, de acordo com seu manual de utilização.

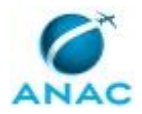

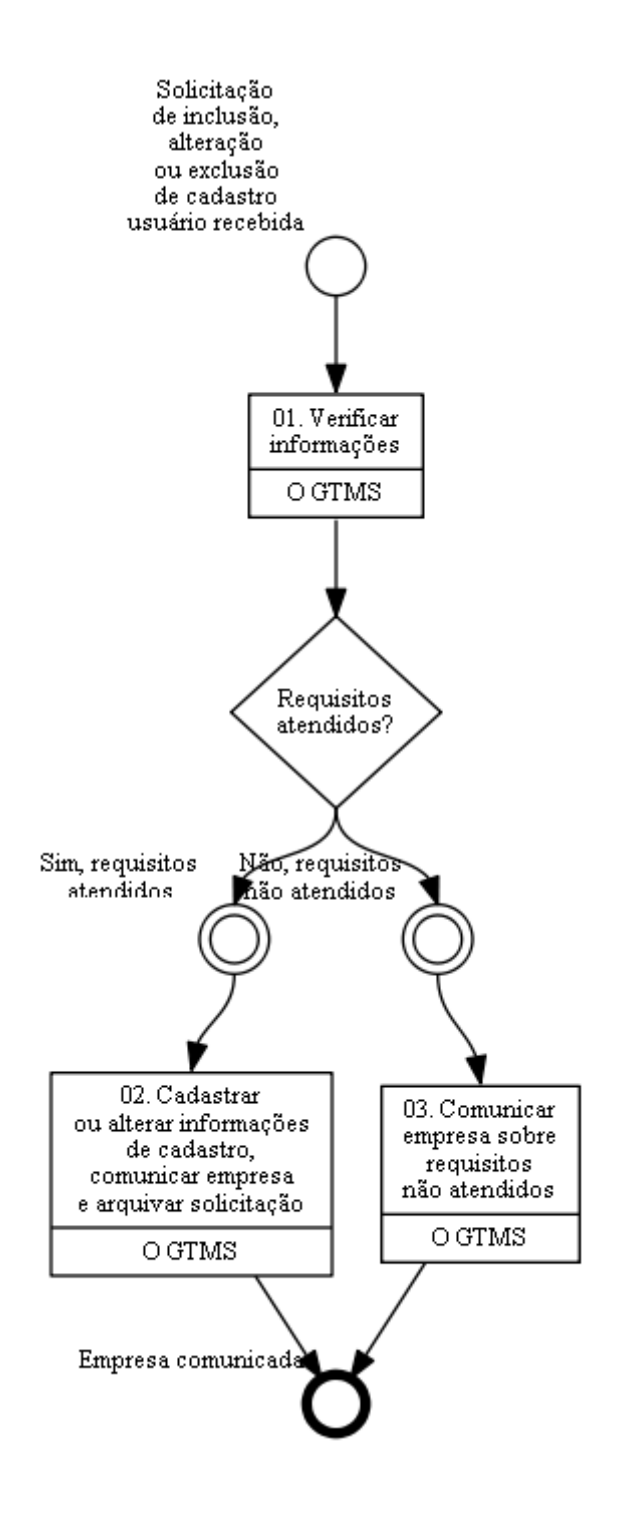

## **01. Verificar informações**

RESPONSÁVEL PELA EXECUÇÃO: O GTMS - Gerente Técnico de Monitoramento de Serviços Aéreos.

DETALHAMENTO: Após receber a solicitação de cadastro ou exclusão de usuário de BAV, o responsável verifica se todos os requisitos foram atendidos (incluindo procuração). As informações necessárias são: nome completo, CPF, login desejado, e-mail, telefone do usuário e nome e código ICAO da empresa.

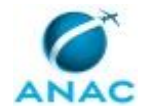

CONTINUIDADE: caso a resposta para a pergunta "Requisitos atendidos?" seja "não, requisitos não atendidos", deve-se seguir para a etapa "03. Comunicar empresa sobre requisitos não atendidos". Caso a resposta seja "sim, requisitos atendidos", deve-se seguir para a etapa "02. Cadastrar ou alterar informações de cadastro, comunicar empresa e arquivar solicitação".

## **02. Cadastrar ou alterar informações de cadastro, comunicar empresa e arquivar solicitação**

RESPONSÁVEL PELA EXECUÇÃO: O GTMS - Gerente Técnico de Monitoramento de Serviços Aéreos.

DETALHAMENTO: O responsável acessa o sistema SACI e cadastra, altera ou exclui o usuário, de acordo com o que foi solicitado. O responsável acessa a aba Perfil-Opção BAV e cadastra, altera ou exclui o acesso aos perfis "Empresa Aérea BAV" e " BAV-Estatística Traf. Aéreo Empresa". O responsável comunica a empresa das alterações realizadas.

COMPETÊNCIAS:

- Usa ferramenta do SEI, com precisão, agilidade e correção, de acordo com o manual de utilização do SEI.

- Usa ferramentas do SACI com precisão, agilidade e correção, de acordo com seu manual de utilização.

SISTEMAS USADOS NESTA ATIVIDADE: SEI, SACI.

CONTINUIDADE: esta etapa finaliza o procedimento.

#### **03. Comunicar empresa sobre requisitos não atendidos**

RESPONSÁVEL PELA EXECUÇÃO: O GTMS - Gerente Técnico de Monitoramento de Serviços Aéreos.

DETALHAMENTO: O responsável comunica a empresa sobre os requisitos não atendidos CONTINUIDADE: esta etapa finaliza o procedimento.

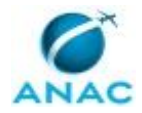

# **6. DISPOSIÇÕES FINAIS**

Em caso de identificação de erros e omissões neste manual pelo executor do processo, a SAS deve ser contatada. Cópias eletrônicas deste manual, do fluxo e dos artefatos usados podem ser encontradas em sistema.